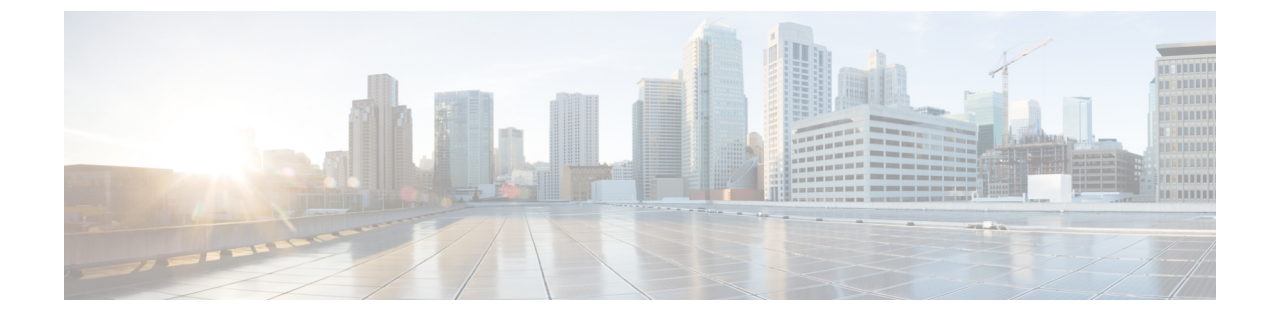

# サービス

- 機能サービス (1 ページ)
- ネットワーク サービス (14 ページ)
- Services setup  $(26 \sim \rightarrow \sim)$

# 機能サービス

Cisco Unified Communications Manager および IM andPresenceService のアクティブ化、開始、停 止を行うには、Serviceability GUI を使用します。 アクティブ化すると、サービスが有効にな り、開始されます。使用するすべての機能について、手動で機能サービスをアクティブ化する 必要があります。サービスのアクティブ化に関する推奨事項については、サービスのアクティ ブ化に関するトピックを参照してください。

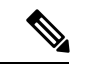

IM and Presence ノードから Unified Communications Manager サーバーにアクセスしようとした 場合、またはその逆を行おうとした場合、以下のエラーが発生することがあります:「サー バーへの接続が確立できません(リモートノードにアクセスできません)」。このエラーメッ セージが表示された場合は、『*Administration Guide for Cisco Unified Communications Manager*』 を参照してください。 (注)

IM andPresence を使用したデバイスは、常設チャット、コンプライアンス、およびファイル転 送をサポートするためにPostgres外部データベースを使用するように設定されます。ただし、 IM and Presence サーバーと Postgres 間の接続は保護されず、データはチェックなしで通過しま す。TLSをサポートしないサービスまたはデバイスの場合は、IPSecを設定することによって セキュア通信を提供する別の方法があります。この方法は、通信セッションの IP パケットご とに認証と暗号化を行うことによるセキュア通信用の標準プロトコルです。 (注)

[サービスの開始 (Service Activation) ]ウィンドウでサービスをアクティブ化した後、[コント ロール センター - 機能サービス(Control Center - Feature Services)]ウィンドウでサービスを起 動する必要はありません。 サービスが何らかの理由で起動しなければ、[コントロール セン ター-機能サービス(ControlCenter-FeatureServices)]ウィンドウで起動する必要があります。

システムがインストールされた後、機能サービスは自動的にアクティブ化されません。サービ スアビリティレポートのアーカイブ機能などの設定機能を使用するには、機能サービスをアク ティブ化する必要があります。

Unified Communications Manager および Cisco Unified IM and Presence Service のみ:Unified Communications Manager をアップグレードする場合、アップグレード前にシステムで有効化さ れているていたこれらのサービスは、アップグレード後に自動的に起動します。

機能サービスをアクティブ化した後、製品の管理 GUI を使用してサービス パラメータ設定を 変更できます。

- Cisco Unified Communications Manager Administration
- Cisco Unity Connection Administration

#### 機能サービスのカテゴリ

Cisco Unified Serviceability では、**[**サービスの開始(**Service Activation**)**]** ウィンドウと **[**コント ロール センター **-** 機能サービス(**Control Center - Feature Services**)**]** ウィンドウは機能サービ スを次のグループに分類しています。

- データベースおよび管理サービス
- パフォーマンスおよびモニタリング サービス
- CM サービス
- CTI サービス
- CDR サービス
- セキュリティ サービス
- ディレクトリ サービス
- Voice Quality Reporter サービス

Cisco Unified IM and Presence Serviceability では、**[**サービスの開始(**Service Activation**)**]** ウィ ンドウと **[**コントロール センター **-** 機能サービス(**Control Center - Feature Services**)**]** ウィン ドウは機能サービスを次のグループに分類しています。

- データベースおよび管理サービス
- パフォーマンスおよびモニタリング サービス
- IM and Presence Service サービス

## データベースおよび管理サービス

### **Locations Bandwidth Manager**

このサービスは、IM and Presence Service ではサポートされません。

Locations Bandwidth Manager サービスは、1 つ以上のクラスタで設定されているロケーション とリンクデータからネットワークモデルを組み立て、2つのロケーション間の有効なパスを決 定し、コールのタイプごとの帯域幅の可用性に基づいて2つのロケーション間のコールを許可 するかどうかを決定し、許可された各コールの実行期間の帯域幅を差し引きます(予約しま す)。

## **Cisco AXL Web Service**

Cisco AXL Web Service を使用すると、データベース エントリを変更し、AXL を使用するクラ イアント ベースのアプリケーションからストアド プロシージャを実行することができます。

IM and Presence Service システムでは、このサービスは Unified Communications Managerと Cisco Unity Connection の両方をサポートします。

## **Cisco UXL Web** サービス

このサービスは、IM and Presence Service ではサポートされません。

Cisco IP 電話Address Book Synchronizer の TabSync クライアントは、Unified Communications Manager データベースに対するクエリーに Cisco UXL Web サービスを使用します。これによ り、Cisco IP 電話Address Book Synchronizer ユーザーは自身に関連するエンドユーザーデータの みにアクセスすることになります。 Cisco UXL Web サービスは、次の機能を実行します。

- エンドユーザーがCisco IP電話AddressBookSynchronizerにログインするときにエンドユー ザー名とパスワードを確認することにより、認証チェックを行います。
- コンタクトの一覧表示、取得、更新、削除、追加などの機能を実行するために現在 Cisco IP 電話Address Book Synchronizer にログインしているユーザだけを許可することにより、 ユーザ許可チェックを行います。

## **Cisco Bulk Provisioning** サービス

このサービスは、Cisco Unity Connection をサポートしていません。

設定でクラスタをサポートしている場合 (Unified Communications Manager のみ)、Cisco Bulk Provisioning Service は 1 台目のサーバーでのみ有効化することができます。 Unified Communications ManagerBulk Administration Toolを使用して電話とユーザーを管理する場合は、 このサービスを有効にする必要があります。

### **Cisco TAPS** サービス

このサービスは、Cisco Unity Connection または IM and Presence Service をサポートしていませ ん。

Auto-Registered Phones Support (TAPS) サービス用の Cisco ツールは Cisco Unified Communications Manager Auto-Register Phone Tool をサポートしているため、音声自動レスポンス装置(IVR) プロンプトにユーザーが応答した後、カスタマイズされた設定を自動登録済みの電話にアップ ロードできます。

クラスタをサポートする設定にした場合(UnifiedCommunications Managerのみ)、最初のサー バーでこのサービスを有効にします。 ツール用にダミーの MAC アドレスを作成する場合、 Cisco Bulk Provisioning サービスが同じサーバー上でアクティブ化されていることを確認しま す。

 $\mathcal{Q}$ 

Cisco Unified Communications Manager Auto-Register Phone Tool  $\forall \tau$  Cisco Customer Response Solutions (CRS)に依存します。 ツールが設計どおりに動作できるようにするには、CRS マニュアル で説明されているように CRS サーバーを設定し、実行していることを確認します。 ヒント

## **Platform Administrative Web** サービス

Platform Administrative Web  $\forall \neg \forall \forall \forall \forall \exists \exists$  Unified Communications Manager, IM and Presence Service、Cisco Unity Connection システムでアクティブ化され PAWS-M サーバーがシステムを アップグレードできるようにすることが可能な Simple Object Access Protocol(SOAP)API で す。 Ú

重要 PAWS-M サーバーで Platform Administrative Web サービスをアクティブ化しないでください。

## **Performance and monitoring services**

### **Cisco Serviceability Reporter**

Cisco Serviceability Reporter サービスは、日次レポートを生成します。 詳細については、 Serviceability レポートのアーカイブに関連するトピックを参照してください。

クラスタをサポートする設定の場合(UnifiedCommunications Managerのみ)、このサービスは クラスタ内のすべての Unified Communications Manager サーバーにインストールされます。 Reporter は、ログに記録された情報に基づいてレポートを 1 日 1 回生成します。 Reporter が生 成したレポートには、Cisco Unified Serviceability の [ツール (Tools) ] メニューからアクセスで きます。 各要約レポートは、特定のレポートの統計を示すさまざまなチャートで構成されま す。 サービスをアクティブ化した後、レポートの生成に最大 24 時間かかる場合があります。

#### 関連トピック

サービスアビリティ [レポートのアーカイブ](cucm_b_administration-guide-1251su4_chapter20.pdf#nameddest=unique_209)

### **Cisco CallManager SNMP** サービス

このサービスは、IM and Presence Service および Cisco Unity Connection をサポートしていませ  $h_n$ 

このサービスは、CISCO-CCM-MIBを実装し、UnifiedCommunications Managerが使用できるプ ロビジョニングおよび統計情報に対する SNMP アクセスを提供します。

クラスタをサポートする設定にした場合(UnifiedCommunications Managerのみ)、クラスタ内 のすべてのサーバーでこのサービスを有効にします。

## **CM** サービス

ここでは、CM サービスについて説明します。IM and Presence Service および Cisco Unity Connection には適用されません。

### **Cisco CallManager**

Cisco CallManager Service は、ソフトウェアのみのコール処理、また、Unified Communications Manager のシグナリングおよびコール制御機能を提供します。

## $\Omega$

Unified Communications Manager クラスタのみ:このサービスを有効化する前に、Cisco Unified Communications Manager 管理で、[Cisco Unified Communications Manager 検索および一覧表示] ウィンドウに Unified Communications Manager サーバーが表示されていることを確認してくだ さい。 サーバーが表示されていない場合、このサービスをアクティブ化する前に Unified Communications Manager サーバーを追加します。 サーバーを検索して追加する方法について は、『*Cisco Unified Communications Manager* アドミニストレーション ガイド』を参照してくだ さい。 ヒント

Unified Communications Manager クラスタのみ:[Service Activation] で Cisco CallManager または CTIManagerサービスを無効にした場合、サービスを無効にしたUnifiedCommunications Manager サーバーはデータベースに存在しなくなります。これは、グラフィカルユーザーインターフェ イス(GUI)に表示されないため、[Cisco Unified Communications Manager の管理] で設定操作 で、該当する Unified Communications Manager サーバーを選択できないことを意味します。 そ の後、同じ Unified Communications Manager サーバーのサービスを再度有効にすると、データ ベースに Unified Communications Manager のエントリが再作成され、サーバー名または IP アド レスに 「CM\_」 プレフィックスが追加されます。たとえば、IP アドレスが 172.19.140.180 の サーバーで Cisco CallManager または CTIManager サービスを再度有効化した場合は、Cisco Unified Communications Manager の管理 に CM\_172.19.140.180 と表示されます。 これで、新し く 「CM\_」 プレフィックスが追加されたサーバーを Cisco Unified Communications Manager の 管理 で選択できるようになりました。

次のサービスには、Cisco CallManager サービスのアクティブ化が必要です。

- CM サービス
- CDR サービス

## **Cisco TFTP**

Cisco Trivial File Transfer Protocol(TFTP)は、トリビアル ファイル転送プロトコル(FTP の簡 易バージョン)と整合性のあるファイルを構築し、提供します。 Cisco TFTP は、埋め込みコ ンポーネント実行ファイル、リンガー ファイル、デバイス コンフィギュレーション ファイル を提供します。

Unified Communications Manager のみ:設定ファイルには、デバイス(電話およびゲートウェ イ)が接続する Unified Communications Manager のリストが含まれます。 デバイスをブートす ると、コンポーネントは、Dynamic Host ConfigurationProtocol(DHCP)サーバーにそのネット ワーク設定情報を照会します。DHCPサーバーはデバイスのIPアドレス、サブネットマスク、 デフォルトゲートウェイ、ドメインネームシステム(DNS)サーバーアドレスと TFTP サー バー名またはアドレスを返します。デバイスがTFTPサーバーに設定ファイルをリクエストし ます。 設定ファイルには、Unified Communications Manager およびデバイスが Unified Communications Managerに接続する際に使用するTCPポートのリストが含まれます。設定ファ イルには、Unified Communications Manager およびデバイスが Unified Communications Manager に接続する際に使用する TCP ポートのリストが含まれます。

## **Cisco Messaging Interface**

Cisco Messaging Interface を使用すると、Simplified Message Desk Interface(SMDI)に準拠した 外部の音声メッセージング システムを Cisco Unified Communications Manager に接続できます。 SMDI は、着信コールを適切に処理するために必要な情報を電話システムが音声メッセージン グ システムに提供する方法を定義します。

## **Cisco Unified Mobile Voice Access Service**

Cisco Unified Voice Access Service は、Cisco Unified Mobility 内のモバイル ボイスアクセス機能 を起動します。モバイルボイスアクセスは自動音声レスポンス(IVR)システムで、この機能 により Cisco Unified Mobility ユーザーは次のタスクを実行できます。

- コールがデスクの電話から発信されたかのように、携帯電話からコールを発信します。
- Cisco Unified Mobility を有効にします。
- Cisco Unified Mobility を無効にします。

### **Cisco IP Voice Media Streaming App**

Cisco IP Voice Media Streaming Application サービスは、メディア ターミネーション ポイント (MTP)、会議、保留音(MoH)、およびアナンシエータに使用する音声メディア ストリー ミング機能を Unified Communications Manager に提供します。 Cisco IP Voice Media Streaming Application は、Unified Communications Manager から、リアルタイム プロトコル(RTP)スト リーミングを処理する IP 音声メディア ストリーミング ドライバにメッセージをリレーしま す。

Cisco IP Voice Media Streaming Application サービスは、会議、MOH、アナンシエータ、MTP な どの IP Voice Media Streaming Application コンポーネントを含むコール レッグの呼管理レコー ド(CMR)ファイルは生成しません。

### **Cisco CTIManager**

Cisco CTI Manager には、アプリケーションと対話する CTI コンポーネントが含まれます。 こ のサービスは、アプリケーションのコール制御機能を実行するために電話および仮想デバイス をモニタまたは制御することもできます。

Unified Communications Manager クラスタのみ:CTI Manager を使用すると、アプリケーション はクラスタのすべての Unified Communications Manager のリソースおよび機能にアクセスする ことができ、フェールオーバー機能が向上します。1つのクラスタでは1つまたは複数の CTI Manager をアクティブにできますが、個々のサーバーに置くことのできる CTI Manager は 1 つ だけです。 1 つのアプリケーション(JTAPI/TAPI)を複数の CTI Manager に同時に接続できま すが、1つのアプリケーションがメディアターミネーションを持つデバイスを開くために使用 できる接続は、一度に 1 つだけです。

### **Cisco Extension Mobility**

このサービスは エクステンション モビリティ 機能をサポートし、この機能に対するログイン と自動ログアウト機能を実行します。

## **Cisco Dialed Number Analyzer**

Dialed Number Analyzer サービスは、Unified Communications Manager Dialed Number Analyzer を サポートしています。アクティブ化すると、このアプリケーションによって大量のリソースが 消費されるため、このサービスはコール処理の中断が最小限になるオフピーク時にのみ実行し てください。

Cisco Unified Communications Manager クラスタの場合のみ:このサービスをクラスタ内のすべ てのサーバーで有効化することは推奨されません。このサービスは、コール処理作業が最も少 ないクラスタのサーバーの 1 つでのみアクティブにすることを推奨します。

## **Cisco Dialed Number Analyzer Server**

Cisco Dialed Number Analyzer Server サービスは Cisco Dialed Number Analyzer サービスととも に、Cisco Unified Communications Manager Dialed Number Analyzer をサポートします。 このサー ビスは、Cisco Dialed Number Analyzer サービス専用のノードでのみアクティブ化する必要があ ります。

Cisco Unified Communications Manager クラスタの場合のみ:このサービスをクラスタ内のすべ てのサーバーで有効化することは推奨されません。このサービスは、コール処理作業が最も少 ないクラスタのサーバーの 1 つでのみアクティブにすることを推奨します。

## **Cisco DHCP Monitor** サービス

Cisco DHCP Monitor サービスは、データベース テーブルで、IP 電話の IP アドレスの変更をモ ニタします。 変更が検出されると、/etc./dhcpd.conf ファイルを変更し、DHCPD デーモンを再 起動します。

## シスコ クラスタ間検索サービス

Intercluster Lookup Service (ILS) は、クラスタ全体をベースとして実行されます。 ILS を使用 すると、リモートの Unified Communications Manager クラスタのネットワークを作成すること ができます。ILSクラスタ検出機能を使用すると、管理者が各クラスタ間の接続を手動で設定 しなくても、Cisco Unified Communications Manager からリモート クラスタに接続できるように なります。 ILS グローバル ダイヤル プラン レプリケーション機能は、ILS ネットワーク内の クラスタがグローバル ダイヤル プラン データを ILS ネットワーク内の他のクラスタと交換で きるようにします。

ILS の有効化は、Cisco Unified Communications Manager 管理で、高度な機能 > **ILS** 設定を選択 して、[ILS 設定]ウィンドウで行うことができます。

## **Cisco UserSync** サービス

Cisco UserSync サービスは、Unified Communications Manager のエンド ユーザ テーブルのデー タを LDAP データベースに同期します。

### **Cisco UserLookup Web Service**

Cisco UserLookup WebService は、商用コール(外部ゲートウェイ経由のコール)を着信側の内 線の代替番号に転送して、外線番号に電話する際の商用コストがかからないようにします。

UnifiedCommunications Managerネットワーク内の発信者が外線番号にコールを発信する場合、 Unified Communications Manager は内部番号が LDAP データベースの着信側に存在するかどう かを確認します。 内線番号がある場合、そのコールはその内線番号に転送されます。 LDAP データベースに内線番号がない場合は、そのコールは元の(外線の)番号に転送されます。

### シスコ ヘッドセット サービス

互換性のある Cisco IP 電話、Cisco Jabber、またはその他の Cisco デバイスを使用している場 合、Cisco Headset Service で、シスコ ヘッドセットのインベントリ、設定の更新、および診断 データを管理することができます。

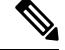

CiscoCallManagerサービスが既に実行されている場合は、すべてのユニファイドコミュニケー ションマネージャノードでシスコヘッドセットサービスをアクティブにする必要があります。 Cisco Unified CM の管理インターフェイスを使用してヘッドセットを管理するには、ユニファ イド コミュニケーション マネージャノード上でシスコ ヘッドセットサービスをアクティブに してください。 Cisco CallManager サービスは、シスコ ヘッドセットサービスを有効にすると 自動的にアクティブになります。必要でない場合は、CiscoCallManagerサービスを非アクティ ブにします。 (注)

## **IM and Presence Services**

IM and Presence Service は IM and Presence Serviceだけに適用されます。

### **Cisco SIP Proxy**

Cisco SIP Proxy サービスは、SIP レジストラとプロキシ機能を提供します。 これには、リクエ ストのルーティング、要求者の識別、および伝送の相互接続が含まれます。

### **Cisco Presence Engine**

Cisco Presence Engine は標準ベースの SIP および SIMPLE インターフェイスを使用して、ユー ザーの機能と属性を収集、集約、および配布します。また、可用性ステータスとユーザの通信 機能に関する情報を収集します。

### **Cisco XCP Text Conference Manager**

Cisco XCP Text Conference Manager はチャット機能をサポートします。 チャット機能を使用す ると、ユーザーは、オンラインチャットルームで互いにコミュニケートできます。アドホック (一時的)なチャットルームと、削除されるまでシスコがサポートしている外部データベース に保持される常設チャット ルームを使用したチャット機能がサポートされています。

## **Cisco XCP Web Connection Manager**

Cisco XCP Web Connection Manager サービスでは、ブラウザベースのクライアントを IM and Presence Serviceに接続できます。

## **Cisco XCP Connection Manager**

Cisco Unified Presence XCP Connection Manager は、Cisco Unified Presence サーバーに接続するた めに XMPP クライアントを有効にします。

### **Cisco XCP SIP Federation Connection Manager**

Cisco XCP SIP Federation Connection Manager は、SIP プロトコル経由で Microsoft OCS を使用し たドメイン間フェデレーションをサポートします。 展開に IM and Presence Service Release 9.0 クラスタとCisco UnifiedPresenceRelease 8.6クラスタとの間のクラスタ間接続が含まれる場合、 このサービスもオンにする必要があります。

### **Cisco XCP XMPP Federation Connection Manager**

Cisco XCP XMPP Federation Connection Manager は XMPP プロトコル経由での IBM Lotus Sametime、Cisco Webex Meetings Center、GoogleTalk などのサードパーティ エンタープライズ とのドメイン間フェデレーション、および XMPP プロトコル経由での別の IM and Presence Service エンタープライズとのドメイン間フェデレーションをサポートします。

## **Cisco XCP Message Archiver**

Cisco XCP Message Archiver サービスは、IM コンプライアンス機能をサポートします。 IM コ ンプライアンス機能は、ポイントツーポイントメッセージ、チャット機能のアドホック(一時 的)なチャットルームと常設チャットルームからのメッセージなど、IM and Presence Service サーバーとの間で送受信したすべてのメッセージを記録します。メッセージは、シスコによっ てサポートされる外部データベースに記録されます。

### **Cisco XCP Directory Service**

Cisco XCP Directory サービスは XMPP クライアントと LDAP ディレクトリの統合をサポート し、ユーザが LDAP ディレクトリの連絡先を検索および追加できるようにします。

### **Cisco XCP Authentication Service**

Cisco XCP Authentication Service は、IM and Presence Serviceに接続する XMPP クライアントか らのすべての認証リクエストを処理します。

## **CTI** サービス

ここでは、CTI サービスについて説明します。Cisco Unity Connection または IM and Presence Service には適用されません。

### **Cisco IP Manager Assistant**

このサービスは、Cisco Unified Communications Manager Assistant をサポートしています。 サー ビスをアクティブ化すると、Cisco UnifiedCommunications Manager Assistantによってマネージャ とアシスタントがより効率的に連携できるようなります。Cisco UnifiedCommunicationsManager Assistant は、プロキシ回線サポートと共有回線サポートという 2 種類の動作モードをサポート しています。

この機能は、コール ルーティング サービス、マネージャに対する電話機能の機能拡張、そし て主にアシスタントによって使用されるデスクトップインターフェイスで構成されています。

このサービスは、マネージャ宛てのコールを代行受信し、これを事前に設定されたコールフィ ルタに基づいて選択したアシスタント、マネージャ、または他の宛先にルーティングします。 マネージャはコールルーティングを動的に変更することができます。たとえば、電話機のソフ トキーを押すと、すべてのコールをアシスタントにルーティングするようサービスに指示した り、それらのコールの状態を受信したりすることができます。

Unified Communications Manager のユーザーは、マネージャとアシスタントで構成されます。 ルーティング サービスはマネージャのコールを代行受信し、それを適切にルーティングしま す。 アシスタントユーザーはマネージャに代わってコールを処理します。

## **Cisco WebDialer Web Service**

#### **Cisco Unified Communications Manager** システム用の **Cisco WebDialer Web** サービス

Cisco Web Dialer にはクリックツーダイヤル機能があります。 この機能を使用すると、Unified Communications Manager のクラスタ内のユーザーが、Web ページやデスクトップ アプリケー ションを使用して、クラスタ内およびクラスタ外の他のユーザーに対してコールを発信するこ とができるようになります。 Cisco Web Dialer には、ユーザーがクラスタ内で相互に通話する ための Web ページが用意されています。 Cisco WebDialer は、WebDialer Servlet と Redirector Servlet という 2 つのコンポーネントで構成されています。

RedirectorServlet は、サードパーティ製アプリケーションに Cisco Web Dialer を使用する機能を 提供します。Redirector Servlet は Cisco Web Dialer ユーザーのための適切な Unified Communications Manager のクラスタを検出し、そのクラスタの Cisco Web Dialer にリクエストをリダイレクト します。 Redirector 機能は Simple Object Access Protocol (SOAP) ベースの Web Dialer アプリ ケーションでは使用できないため、HTTP または HTML ベースの Web Dialer クライアント ア プリケーションでのみ使用できます。

## セルフプロビジョニング **IVR**

セルフプロビジョニング IVR サービスの導入により、Unified Communications Manager に自動 登録されたIPフォンをより少ない作業量で、より早くユーザーに割り当てることができます。 IVRサービスを使用するユーザーの内線番号から、[セルフプロビジョニング (Self-Provisioning) ] ページで設定された CTI RP DN にダイヤルすると、電話がセルフプロビジョニング IVR アプ リケーションに繋がり、セルフサービス クレデンシャルの提供が求められます。 入力したセ ルフサービス クレデンシャルの検証に基づいて、IVR サービスが自動登録された IP フォンを ユーザーに割り当てます。

サービスが非アクティブ化されている場合でもセルフプロビジョニングを設定することはでき ますが、管理者が IVR サービスを使用して IP フォンをユーザーに割り当てることはできませ ん。 デフォルトでは、このサービスは非アクティブ化されています。

セルフプロビジョニング IVR サービスを有効にするには、Cisco CTI Manager サービスも有効 にする必要があります。

セルフプロビジョニングの設定方法の詳細については、『*Administration Guide for Cisco Unified Communications Manager*』を参照してください。

## **CDR** サービス

ここでは、CDR サービスについて説明します。IM and Presence Service および Cisco Unity Connection には適用されません。

## **CAR Web** サービス

CiscoCAR WebサービスはCARのユーザインターフェイスをロードします。CARはCDRデー タを使用して CSV 形式または PDF 形式のレポートを生成する Web ベースのレポート アプリ ケーションです。

### **Cisco SOAP - CDRonDemand** サービス

SOAP または HTTPS ベースのサービスである Cisco SOAP - CDRonDemand サービスは、CDR Repository サーバーで実行されます。 ユーザーが指定した間隔(最大1時間)に基づく CDR ファイル名のリストに対するSOAPリクエストを受信し、リクエストで指定された時間内に収 まるファイル名のリストを返します。また、このサービスはリクエストで指定されたファイル 名と転送方式(SFTP または FTP、サーバー名、ログイン情報、ディレクトリ)を持つ特定の CDR/CMR ファイルの配信に対するリクエストも受信します。

HTTPS または SOAP インターフェイスを通じて CDR データにアクセスするサードパーティ製 の課金アプリケーションを使用している場合は、このサービスをアクティブにします。

Unified Communications Manager リリース12.x と以降のリリースの場合、CDR onDemand Service は、デフォルトで有効になっていません。CDRonDemandServiceを有効にする場合、このサー ビスを手動でアクティブにする必要があります。 CDR onDemand Service をアクティブにする に

は、/usr/local/cm/bin/soapservicecontrol2.shCDRonDemandServiceCDRonDemanddeploy8443 コマンドを実行します。

## セキュリティ サービス

この項では、セキュリティサービスについて説明します。IM and Presence Service および Cisco Unity Connection には適用されません。

## **Cisco CTL Provider**

Unified Communications Manager のみ:ローカル システム アカウント権限で実行される Cisco CTL Provider サービスは、クライアント側のプラグインである Cisco CTL Provider Utility と連 携し、クラスタのセキュリティ モードを非セキュア モードから混合モードに変更します。 こ のプラグインをインストールすると、Cisco CTL Provider サービスは、CTL ファイルのクラス タ内のすべての Unified Communications Manager および Cisco TFTP サーバーのリストを取得し ます。ここには、クラスタ内のセキュリティトークンおよびサーバーのリストが含まれます。

Cisco CTL Client または CLI コマンド セット **utils ctl** をインストールおよび設定してから、こ のサービスをアクティブ化してクラスタ全体のセキュリティモードを非セキュアからセキュア に変更することができます。

サービスをアクティブ化すると、CiscoCTLProviderサービスはデフォルトCTLポート(2444) に戻ります。ポートを変更する場合の詳細については、『*Cisco UnifiedCommunications Manager Security Guide*』を参照してください。

### **Cisco Certificate Authority Proxy Function**(**CAPF**)

Certificate Authority Proxy Function (CAPF)アプリケーションと連携することで、CAPF サー ビスは設定に応じて次のタスクを実行できます。

- サポートされているCisco Unified IP電話モデルにローカルで有効な証明書を発行します。
- 電話の既存の証明書をアップグレードします。
- トラブルシューティング用に電話の証明書を取得します。
- 電話のローカルで有効な証明書を削除します。

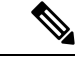

Unified Communications Manager のみ: Real-Time Monitoring Tool (RTMT) でリアルタイム情報 を表示する場合、CAPF サービスは最初のサーバーにのみ表示されます。 (注)

## ディレクトリ サービス

ここでは、ディレクトリ サービスについて説明します。IM and Presence Service および Cisco Unity Connection には適用されません。

## **Cisco DirSync**

Unified Communications Manager:Cisco DirSync サービスを使用すると、Unified Communications Manager のデータベースにすべてのユーザ情報が保存されます。 たとえば、Microsoft Active DirectoryやNetscape/iPlanetDirectoryなどの統合された社内ディレクトリをUnifiedCommunications Managerに使用している場合、Cisco DirSyncサービスはユーザデータをUnifiedCommunications Managerデータベースに移行します。Cisco DirSyncサービスは社内ディレクトリのパスワード を同期しません。

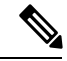

重複した電子メール ID を持つユーザーは同期されず、管理者は同期されていないユーザーの リストに関する通知を受信しません。 これらの ID は Unified RTMT の DirSync エラー ログに 表示されます。 (注)

Cisco Unity Connection:Cisco Unity Connection が LDAP ディレクトリと統合されている場合、 Cisco DirSync サービスは LDAP ディレクトリ内の対応するデータと Cisco Unity Connection サー バー上の Unified Communications Manager のデータベース内のユーザーデータ(氏名、エイリ アス、電話番号など)の小規模なサブセットを同期します。 別のサービス (CuCmDbEventListener)では、Unified Communications Manager のデータベースのデータと Cisco Unity Connection ユーザ データベースのデータを同期します。 Cisco Unity Connection ク ラスタが設定されている場合、Cisco DirSync サービスはパブリッシャ サーバだけで実行され ます。

## ロケーション ベースのトラッキング サービス

ここでは、ロケーション ベースのトラッキング サービスについて説明します。

## **Cisco Wireless Controller Synchronization** サービス

このサービスは、ネットワークのワイヤレス アクセス ポイントと関連モバイル デバイスのス テータスを提供するロケーション認識機能をサポートします。

このサービスは、Unified Communications Manager とシスコのワイヤレス アクセス ポイント コ ントローラを同期するためにも実行する必要があります。サービスが動作し、同期が設定され ると、Unified Communications Manager は、データベースとシスコのワイヤレス アクセス ポイ ント コントローラを同期し、コントローラが管理するワイヤレス アクセス ポイントのステー タス情報を保存します。最新の情報となるように、一定の間隔で同期が実行されるようにスケ ジュール設定できます。

(注)

新しいシスコ ワイヤレス アクセス ポイント コントローラを追加するときに、このサービスが 動作していることを確認します。

## **Voice Quality Reporter** サービス

この項では、Voice Quality Reporter サービスについて説明します。IM and Presence Service およ び Cisco Unity Connection には適用されません。

## **Cisco Extended Functions**

Cisco Extended Functions サービスは、Quality Report Tool (QRT) など、Unified Communications Manager の音声品質機能のサポートを提供します。 個々の機能の詳細については、『*System Configuration Guide for Cisco Unified Communications Manager*』および『*Cisco Unified IP PhoneAdministrationGuide for Cisco Unified Communications Manager*』を参照してください。

# ネットワーク サービス

ネットワークサービスは自動的にインストールされ、データベースサービスやプラットフォー ム サービスなど、システムが動作するために必要なサービスが含まれます。 これらのサービ スは、基本機能に必要なため [サービスのアクティブ化(Service Activation)] ウィンドウで有 効にできません。トラブルシューティングのためなど、必要に応じて[コントロールセンター -ネットワークサービス(ControlCenter- NetworkServices)]ウィンドウで、ネットワークサー ビスを停止してから起動(または再起動)する必要があります。

アプリケーションのインストール後、ネットワーク サービスは [コントロール センター - ネッ トワークサービス (Control Center - Network Services) | ウィンドウで指定されたとおりに自動 的に起動します。 Serviceability GUI は論理グループにサービスを分類します。

## パフォーマンスおよびモニタリング サービス

#### **Cisco CallManager** のサービスアビリティ **RTMT**

Cisco CallManager Serviceability RTMT サーブレットは、トレースの収集と表示、パフォーマン ス モニタリング オブジェクトの表示、アラートの処理、システム パフォーマンスとパフォー マンス カウンタのモニタなどを実行できる IM andPresence Real-Time Monitoring Tool(RTMT) をサポートします。

#### **Cisco RTMT Reporter Servlet**

CiscoRTMTReporterサーブレットを使用すると、RTMTにレポートをパブリッシュできます。

#### **Cisco Log Partition Monitoring Tool**

Cisco Log Partition Monitoring Tool サービスは、設定済みのしきい値とポーリング間隔を使用し て、ノード(またはクラスタ内のすべてのノード)上のログパーティションのディスク使用率 をモニタするログ パーティション モニタリング機能をサポートします。

#### **Cisco Tomcat Stats Servlet**

Cisco Tomcat Stats Servlet は RTMT または CLI を使用して Tomcat perfmon カウンタをモニタす ることができます。 このサービスが CPU 時間などのリソースを大量に使用していることが疑 われる場合を除き、このサービスを停止しないでください。

#### **Cisco RIS Data Collector**

Real-time Information Server (RIS) は、デバイス登録ステータス、パフォーマンス カウンタ統 計、生成された重大アラームなどのリアルタイム情報を保持します。 Cisco RIS Data Collector サービスは、IM and Presence Real-Time Monitoring Tool(RTMT)、SOAP アプリケーションな どのアプリケーションに、クラスタ内のすべてのRISノードに格納された情報を取得するため のインターフェイスを提供します。

#### **Cisco AMC** サービス

このサービス、Alert Manager、Collector サービスを Real-Time Monitoring Tool (RTMT)に使用 することで、RTMTはサーバ(またはクラスタ内のすべてのサーバ)に存在するリアルタイム 情報を取得できるようになります。

#### **Cisco Audit Event Service**

Cisco Audit Event Service は、ユーザーによる、またはユーザー処理の結果による Unified Communications Manager または IM andPresence システムへの管理設定のすべての変更をモニタ し、記録します。 Cisco Audit Event Service は、ログイン、ログアウト、IM チャット ルームの 入退場などのエンド ユーザ イベントもモニタし、記録します。

## バックアップおよび復元サービス

#### **Cisco DRF Master**

これは、IM and Presence Service には適用されません。

CiscoDRF Master Agent サービスは、Disaster Recovery System GUI または CLI と連携して必要に 応じてバックアップのスケジューリング、復元の実行、依存関係の表示、ジョブステータスの 確認、ジョブの取り消しを行う DRF Master Agent をサポートします。 Cisco DRF Master Agent は、バックアップおよび復元プロセス用のストレージ メディアも提供します。

#### **Cisco DRF Local**

Cisco DRF Local サービスは、DRF Master Agent の主要部分である Cisco DRF Local Agent をサ ポートします。 コンポーネントは、ディザスタ リカバリ フレームワークを使用するために Cisco DRF Local Agent に登録されます。 Cisco DRF Local Agent は、Cisco DRF Master Agent か ら受信したコマンドを実行します。Cisco DRF Local Agentは、ステータス、ログ、およびコマ ンド結果を Cisco DRF Master Agent に送信します。

## システム サービス

#### **Cisco CallManager** のサービスアビリティ

Cisco CallManager Serviceability サービスは、問題をトラブルシューティングし、サービスを管 理するために使用するWebアプリケーション/インターフェイスであるCiscoUnifiedServiceability および IM and Presence Service Serviceability GUI をサポートしています。 自動的にインストー ルされるこのサービスは Serviceability GUI にアクセスできます。 サーバーでこのサービスを 停止すると、そのサーバーを参照するときに Serviceability GUI にアクセスできません。

#### **Cisco CDP**

Cisco Discovery Protocol(CDP)は音声アプリケーションを他のネットワーク管理アプリケー ションにアドバタイズするため、ネットワーク管理アプリケーション(SNMP や Cisco Unified Operations Manager など)が、音声アプリケーション用のネットワーク管理タスクを実行でき るようになります。

#### **Cisco Trace Collection Servlet**

Cisco Trace Collection Servlet は、Cisco Trace Collection サービスとともにトレース収集をサポー トし、ユーザーが RTMT を使用してトレースを表示できるようにします。 サーバー上でこの サービスを停止すると、そのサーバー上のトレースは収集または表示ができなくなります。

SysLog ビューアと Trace and Log Central が RTMT で動作するためには、Cisco Trace Collection Servlet と Cisco Trace Collection Service がサーバーで動作している必要があります。

#### **Cisco Trace Collection** サービス

Cisco Trace Collection サービスは、Cisco Trace Collection Servlet とともにトレース収集をサポー トし、ユーザーが RTMT クライアントを使用してトレースを表示できるようにします。 サー バー上でこのサービスを停止すると、そのサーバー上のトレースは収集または表示ができなく なります。

SysLog ビューアと Trace and Log Central が RTMT で動作するためには、Cisco Trace Collection Servlet と Cisco Trace Collection Service がサーバーで動作している必要があります。

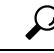

ヒント

必要に応じて初期化時間を短くし、Cisco Trace Collection Servlet を再起動する前に Cisco Trace Collection サービスを再起動することを推奨します。

## プラットフォーム サービス

#### **Cisco DB**

Cisco DB サービスは、Unified Communications Manager 上での Progres データベース エンジンを サポートしています。 IM and Presence Serviceでは、A Cisco DB サービスは IDS データベース エンジンをサポートします。

#### **Cisco DB Replicator**

Unified Communications Manager および IM and Presence のみ:Cisco DB Replicator サービスは、 データベース設定と、クラスタ内の最初のサーバーとその他サーバーの間でデータ同期を確認 します。

#### **Cisco Tomcat**

Cisco Tomcat サービスは Web サーバーをサポートします。

#### **SNMP Master Agent**

このサービスはエージェント プロトコル エンジンとして機能し、SNMP リクエストに関連す る認証、許可、アクセスコントロール、およびプライバシーの機能を提供します。

```
Ω
```
Serviceability GUI で SNMP の設定を完了した後、[コントロール センター—ネットワーク機能 (Control Center—Network Features)]ウィンドウで SNMP Master Agent サービスを再起動する 必要があります。 ヒント

#### **MIB2 Agent**

このサービスは、システム、インターフェイス、IPなど、変数の読み取りおよび書き込みを行 う、RFC 1213 で定義されている変数に対する SNMP アクセスを提供します。

#### **Host Resources Agent**

このサービスは、ストレージリソース、プロセステーブル、デバイス情報、およびインストー ルされたソフトウェア ベースなど、ホスト情報に対する SNMP アクセスを提供します。 この サービスは HOST-RESOURCES-MIB を実装します。

#### **Native Agent Adaptor**

このサービスは、ベンダーのManagementInformationBases(MIB)をサポートしており、SNMP リクエストを、システム上で実行されている別の SNMP エージェントに転送できます。

IM and Presence Serviceおよび Unified Communications Manager では、仮想マシンにインストー ルされた場合、このサービスは提供されません。

#### **System Application Agent**

このサービスは、システム上にインストールされ、実行されているアプリケーションに対する SNMP アクセスを提供します。 これは SYSAPPL-MIB を実装します。

#### **Cisco CDP Agent**

このサービスは、ノードのネットワーク接続情報に対する SNMP アクセスを提供するために Cisco Discovery Protocol を使用します。 このサービスは CISCO-CDP-MIB を実装します。

#### **Cisco Syslog Agent**

このサービスでは、さまざまな Unified Communications Manager コンポーネントが生成する syslog メッセージの収集をサポートします。 このサービスは CISCO-SYSLOG-MIB を実装しま す。

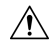

SNMPサービスを停止すると、ネットワーク管理システムがネットワークをモニタしなくなる ため、データが失われる場合があります。テクニカルサポートチームの指示がない限り、サー ビスを停止しないでください。 注意

#### **Cisco Certificate Change Notification**

このサービスによって、Tomcat、CallManager、XMPPなどのコンポーネントの証明書がクラス タ内のすべてのノードで自動的に同期されます。サービスが停止し、証明書を再生成した場合 には、他のノードの証明書信頼に証明書を手動でアップロードする必要があります。

#### **Platform Administrative Web** サービス

Platform Administrative Web サービスとは、Unified Communications Manager、IM and Presence Service、Cisco Unity Connection システムでアクティブ化され PAWS-M サーバーがシステムを アップグレードできるようにすることが可能な Simple Object Access Protocol(SOAP)API で す。

Ú

重要 PAWS-M サーバーで Platform Administrative Web サービスをアクティブ化しないでください。

#### **Platform Communication Web Service**

Platform Communication WebService は、Unified Communications Manager、Unified Communications Manager、IM and Presence Service、および Cisco Unity Connection システム上で実行される、 Representational State Transfer Protocol(REST)API です。

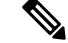

(注) **Platform Communication Web Service** を手動で起動あるいは停止することはできません。

#### **Cisco Certificate Expiry Monitor**

このサービスは、システムが生成する証明書の有効期限切れのステータスを定期的に確認し、 証明書の有効期限に近づくと、通知を送信します。UnifiedCommunicationsManagerでは、Cisco Unified Operating System Administration で、このサービスを使用する証明書を管理します。 IM and Presence Serviceでは、Cisco Unified IM and Presence Operating System Administration でこの サービスを使用する証明書を管理します。

#### **Cisco Smart License Manager**

CiscoSmartLicense Managerは、パブリッシャ上でしか動作しないネットワークサービスです。 Unified Communications Manager パブリッシャ上のすべての Cisco Smart Licensing 処理を管理し ます。 CiscoSmart License Manager サービスは、CiscoSmartSoftware Manager または CiscoSmart Software Manager サテライトに対する製品のライセンスまたは権限付与の使用状況をレポート し、Cisco Smart Software Manager または Cisco Smart Software Manager サテライトから承認ス テータスを取得します。

## セキュリティ サービス

#### **Cisco Certificate Enrollment Service**

このサービスは、オンラインのサードパーティ CA および認証局のプロキシ機能の間にオンラ イン接続を構築します。 LSC 証明書に署名するために認証局のプロキシ機能を備えたオンラ イン CA を使用するには、このサービスをアクティブにする必要があります。

#### シスコ信頼検証サービス

このサービスは、IM and Presence Service ではサポートされません。

Cisco信頼検証サービスはCallManagerサーバまたは専用サーバーで実行されるサービスで、電 話およびその他のエンドポイントに代わって証明書を認証します。これは、証明書の所有者の ロールのリストを関連付けます。証明書または所有者を1つまたは複数のロールに関連付ける ことができます。

電話と信頼検証サービス間のプロトコルにより、電話は検証をリクエストできます。信頼検証 サービスは証明書を検証し、それに関連付けられたロールのリストを返します。 プロトコル は、信頼検証サービスがリクエストを認証できるようにし、逆に電話は信頼検証サービスから のレスポンスを認証できるようにします。プロトコルは、リクエストとレスポンスの整合性を 保護します。 リクエストとレスポンスの機密性は必要ではありません。

スケーラビリティを提供するために、クラスタ内の異なるサーバーで Cisco 信頼検証サービス の複数のインスタンスが実行されます。 これらのサーバーは、Cisco Unified CallManager をホ ストするサーバーと同じであっても、同じでなくてもかまいません。電話はネットワーク内の 信頼検証サービスのリストを取得し、選択アルゴリズム(ラウンドロビンなど)を使用してそ のいずれかに接続します。連絡された信頼検証サービスが応答しない場合、電話はリスト内の 次の信頼検証サービスに切替えます。

## データベース サービス

#### **Cisco Database Layer Monitor**

Cisco Database Layer Monitor サービスは、データベース層の局面をモニタします。 このサービ スは、変更通知とモニタリングを扱います。

(注)

Unified Communications Manager で使用される Automatic UpdateStatistics は、データベース テー ブルに加えられた変更をモニタし、統計の更新を必要とするテーブルのみを更新する、インテ リジェントな統計更新機能です。 この機能により、とりわけ Unified Communications Manager の VMware 導入で、帯域幅が大幅に節約されます。 インデックスは、デフォルトで Automatic Update Statistics によって作成されます。

## **SOAP** サービス

#### **Cisco SOAP-Real-Time Service APIs**

IM andPresenceServiceのみ:CiscoSOAP-Real-TimeService API は、プレゼンス データのための クライアント ログインおよびサードパーティ API をサポートします。

Unified Communications Manager および Cisco Unity Connection のみ:Cisco SOAP-Real-Time ServiceAPIにより、デバイスとCTIアプリケーションのリアルタイム情報を収集することがで きます。このサービスは、サービスのアクティブ化、起動、停止のためのAPIも提供します。

#### **Cisco SOAP-Performance Monitoring APIs**

CiscoSOAP-Performance Monitoring API サービスは、さまざまなアプリケーションで SOAP API を通じてパフォーマンス モニタリング カウンタを使用できるようにします。たとえば、サー ビスごとのメモリ情報、CPU 使用率、パフォーマンス モニタリング カウンタなどをモニタで きます。

#### **Cisco SOAP-Log Collection APIs**

Cisco SOAP-Log Collection API サービスは、ログファイルを収集し、リモート SFTP サーバー のログ ファイルの収集スケジュールを設定できるようにします。 収集するログ ファイルの例 としては、syslog、コア ダンプ ファイル、シスコ アプリケーション トレース ファイルなどが あります。

#### **SOAP-Diagnostic Portal Database** サービス

Cisco Unified Real-Time Monitoring Tool(RTMT)は、SOAP-Diagnostic Portal Database サービス を使用して RTMT Analysis Manager がホストするデータベースにアクセスします。 RTMT はオ ペレータの定義したフィルタ選択に基づいて通話レコードを収集します。このサービスを停止 すると、RTMT はデータベースから通話レコードを収集できません。

## **CM** サービス

ここでは、Unified Communications Manager CM サービスについて説明します。Cisco Unity Connection および Cisco Unity Connection には適用されません。

#### **Cisco CallManager Personal Directory**

Cisco CallManagerPersonal Directory サービスは CiscoPersonal Directory をサポートしています。

Cisco Business Edition 5000 システムでは、このサービスは Unified Communications Manager のみ をサポートします。

#### **Cisco Extension Mobility** アプリケーション

Cisco のエクステンション モビリティ アプリケーション サービスでは、Cisco エクステンショ ン モビリティ機能の電話機設定の接続時間制限などのログイン設定を定義することができま す。

Unified Communications Managerのみ: Cisco Extension Mobility 機能により、Unified Communications Manager クラスタ内のユーザーは、クラスタ内の別の電話機にログインして、その電話機を一 時的に自分自身の電話機として設定できます。ユーザーがログインすると、電話機にユーザー の個人の電話番号、スピードダイヤル、サービスリンク、その他のユーザー固有のプロパティ が反映されます。 ログアウト後、電話機には元のユーザ プロファイルが反映されます。

#### **Cisco CallManager Cisco IP** 電話サービス

Cisco CallManager Cisco IP 電話サービスは、Cisco Unified Communications Manager Administration で設定された Cisco Unified IP 電話サービスのサービス URL を初期化します。

Cisco Business Edition 5000 システムでは、このサービスは Unified Communications Manager のみ をサポートします。

#### **Cisco User Data Services**

Cisco User Data Services により、Cisco Unified IP 電話は Cisco Unified Communications Manager データベースのユーザ データにアクセスできます。 Cisco User Data Services は Cisco Personal Directory のサポートを提供します。

### シスコ プッシュ通知サービス

シスコ プッシュ通知サービスは、着信コールに関するプッシュ通知を Cisco Unified Communications Manager から Apple iOS デバイスに送信するための機能を提供します。 この サービスは、Cisco CallManager サービスから Cisco Collaboration Cloud にプッシュ通知メッセー ジを中継します。 また、このサービスは、プッシュ通知の送信に使用されるアクセス トーク ンを管理します。

シスコ ヘッドセット サービス

互換性のある Cisco IP 電話、Cisco Jabber、またはその他の Cisco デバイスを使用している場 合、Cisco Headset Service で、シスコ ヘッドセットのインベントリ、設定の更新、および診断 データを管理することができます。

CiscoCallManagerサービスが既に実行されている場合は、すべてのユニファイドコミュニケー ションマネージャノードでシスコヘッドセットサービスをアクティブにする必要があります。 Cisco Unified CM の管理インターフェイスを使用してヘッドセットを管理するには、ユニファ イド コミュニケーション マネージャノード上でシスコ ヘッドセットサービスをアクティブに してください。 Cisco CallManager サービスは、シスコ ヘッドセットサービスを有効にすると 自動的にアクティブになります。必要でない場合は、CiscoCallManagerサービスを非アクティ ブにします。 (注)

## **IM and Presence Service** サービス

IM and Presence Service サービスは IM and Presence Service だけに適用されます。

#### **Cisco Login Datastore**

Cisco Login Datastore は、Cisco Client Profile Agent にクライアント セッションを保存するため のリアルタイム データベースです。

#### **Cisco Route Datastore**

Cisco Route Datastore は、CiscoSIPProxy と Cisco ClientProfile Agent のルート情報と割り当て済 みユーザーのキャッシュを保存するためのリアルタイムデータベースです。

#### **Cisco Config Agent**

Cisco Configuration Agent は、IM and Presence Service IDS データベースの設定変更を Cisco SIP プロキシに通知する変更通知サービスです。

#### **Cisco Sync Agent**

Cisco Sync Agent は、IM and Presence データと Unified Communications Manager データの同期を 維持します。 IM andPresence に重要なデータについて Unified Communications Manager に SOAP リクエストを送信し、Unified Communications Manager からの変更通知にサブスクライブして IM and Presence IDS データベースを更新します。

#### **Cisco OAM Agent**

Cisco OAM Agent サービスは、プレゼンス エンジンに関係する IM andPresenceService IDS デー タベースの設定パラメータを監視します。 データベースに変更が発生すると、OAM Agent は コンフィギュレーション ファイルを書き込み、プレゼンス エンジンに RPC 通知を送信しま す。

#### **Cisco Client Profile Agent**

CiscoClientProfileAgentサービスは、HTTPSを使用した外部クライアントとの間の安全なSOAP インターフェイスを提供します。

#### **Cisco Intercluster Sync Agent**

Cisco Intercluster Sync Agent サービスは、Unified Communications Manager への DND の伝播を可 能にし、クラスタ間 SIP ルーティングのために IM and Presence Service クラスタの間でエンド ユーザ情報を同期します。

#### **Cisco XCP Router**

XCP ルータは IM and Presence Service サーバーのコアコミュニケーション機能です。 IM and Presence Service で XMPP ベースのルーティング機能を提供します。XMPP データを IM and Presence Service 上の他のアクティブな XCP サービスにルーティングしたり、SDNS にアクセ スして、システムが XMPP データを IM and Presence Service ユーザーにルーティングできるよ うにします。 XCP ルータはユーザーの XMPP セッションを管理し、これらのセッションとの 間で XMPP メッセージをルーティングします。

IM andPresenceService のインストール後に、システムは Cisco XCP Router をデフォルトでオン にします。

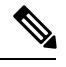

Cisco XCP ルータを再起動すると、IM and Presence Service によりすべてのアクティブな XCP サービスが自動的に再起動されます。Cisco XCP Routerを再起動するには、[再起動(Restart)] オプションを選択する必要があることに注意してください。これは、Cisco XCP Router を停止 して起動するのとは違います。 Cisco XCP Router を再起動するのではなく停止した場合、IM and Presence Service により他のすべての XCP サービスが停止されます。 その後 XCP ルータを 起動しても、IM and Presence Service により他の XCP サービスは自動的に起動しません。手動 で他の XCP サービスを起動する必要があります。 (注)

#### **Cisco XCP Config Manager**

Cisco XCP Config Manager サービスは、他の XCP コンポーネント(ルータや Message Archiver など)に影響がある、管理 GUI による設定とシステムトポロジの変更(およびクラスタ間ピ アから同期されたトポロジ変更)をモニタし、必要に応じてこれらのコンポーネントを更新し ます。 Cisco XCP Config Manager サービスは、これらの変更により XCP コンポーネントの再起 動が必要な場合、管理者向けの通知を作成し、再起動が完了すると自動的に通知をクリアしま す。

#### **Cisco Server Recovery Manager**

Cisco Server Recovery Manager(SRM)サービスは、プレゼンス冗長グループ内のノード間の フェイルオーバーを管理します。 SRM は、ノード内のすべての状態変化を管理します。状態 変化には、自動的なものと管理者により実行されるもの(手動)があります。プレゼンス冗長 グループでハイアベイラビリティを有効にすると、各ノードのSRMがピアノードとのハート ビート接続を確立し、重要なプロセスのモニタを開始します。

#### **Cisco IM and Presence Data Monitor**

Cisco IM and Presence Data Monitor は IM and Presence Service の IDS 複製状態をモニタします。 他の IM and Presence Service は、Cisco IM and Presence Data Monitor に依存します。 これらの依 存サービスは、シスコのサービスを使用して、IDSの複製が安定した状態になるまで起動を遅 らせます。

また、Cisco IM and Presence Data Monitor は、Unified Communications Manager から Cisco Sync Agent の同期のステータスを確認します。 IDS の複製が設定され、IM and Presence データベー ス パブリッシャ ノードの Sync Agent が Unified Communications Manager からの同期を完了させ た後にのみ、依存するサービスを起動することができます。タイムアウトになると、IDSの複 製と Sync Agent が完了していなくても、パブリッシャ ノードの Cisco IM and Presence Data Monitor は依存サービスの起動を許可します。

サブスクライバ ノードで、IDS の複製が正常に確立されるまで、Cisco IM and PresenceData Monitor は機能サービスの起動を遅らせます。 Cisco IM and Presence Data Monitor は、クラスタ 内の問題のあるサブスクライバ ノードのみで機能サービスの開始を遅らせます。問題がある ノードが1台あるからといって、すべてのサブスクライバノードで機能サービスの開始を遅ら せることはありません。 たとえば、IDS の複製が node1 および node2 で正常に確立されたが、 node3では確立されない場合、Cisco IM andPresence Data Monitorにより、機能サービスはnode1 および node2 で開始できますが、node3 では機能サービスの開始が遅れます。

#### **Cisco Presence Datastore**

Cisco Presence Datastore は、一時的なプレゼンス データとサブスクリプションを保存するため のリアルタイム データベースです。

#### **Cisco SIP Registration Datastore**

CiscoPresenceSIP Registration Datastore は、SIP 登録データを保存するためのリアルタイム デー タベースです。

#### シスコ **RCC** デバイス選択

シスコ RCC デバイス選択サービスはリモート コール制御のための Cisco IM and Presence ユー ザーのデバイス選択サービスです。

## **CDR** サービス

ここでは、CDR サービスについて説明します。IM and Presence Service および Cisco Unity Connection には適用されません。

#### **Cisco CDR Repository Manager**

このサービスは、Cisco CDR Agent サービスから取得された、生成されたコール詳細レコード (CDR)を維持し、移動します。 クラスタがサポートされているシステム(Unified Communications Manager のみ)では、このサービスは最初のサーバーにあります。

#### **Cisco CDR Agent**

Unified Communications Manager は、Cisco Unified Communications Managerシステムの Cisco CDR Agent をサポートします。 (注)

このサービスは、IM and Presence Service および Cisco Unity Connection をサポートしていませ  $h_{\circ}$ 

Cisco CDR Agent サービスは、Unified Communications Manager によって生成される CDR ファイ ルおよび CMR ファイルを、ローカルホストから CDR リポジトリサーバーに転送します。こ のサーバーでは、CDR Repository Manager サービスが SFTP 接続を使用して実行されます。

このサービスは、ローカルホストからクラスタ内の CDR リポジトリサーバーに生成された CDR ファイルおよび CMR ファイルを転送します。 CDR Repository Node スタンドアロンサー バーの CDR Agent が SFTP 接続で Cisco CDR Repository Manager へのスタンドアロンサーバー で生成したファイルを転送します。 CDR Agent がファイルを維持し、移動します。

このサービスを機能させるには、サーバーで Cisco CallManager サービスをアクティブにし、 サービスが実行されていることを確認します。 設定でクラスタがサポートされている場合 (Unified Communications Manager のみ)、最初のサーバー上で Cisco CallManager サービスを アクティブ化します。

#### **Cisco CAR Scheduler**

Cisco CDR Analysis and Reporting (CAR) Scheduler サービスは、IM and Presence Service および Cisco Unity Connection をサポートしていません。

CiscoCARSchedulerサービスを使用すると、レポートの生成や、CDR分析とレポート(CAR) データベースへの CDR ファイルのロードなど、CAR に関連するタスクをスケジュールできま す。

#### **Cisco SOAP-CallRecord Service**

Cisco SOAP-CallRecord サービスはデフォルトではパブリッシャで SOAP サーバーとして実行 され、クライアントが SOAP API を通じて CAR データベースに接続できるようにします。 こ の接続は、(別の CAR IDS インスタンスにより) CAR コネクタを使用して行われます。

#### **Cisco CAR DB**

Cisco CAR DB は CAR データベースの Informix インスタンスを管理し、Service Manager がこの サービスを開始または停止できるようにして、CARIDSインスタンスを個々に起動またはシャッ トダウンできるようにします。 これは、CCM IDS インスタンスを維持するために使用される Unified Communications Manager データベースと似ています。

Cisco CAR DB サービスは、デフォルトではパブリッシャでアクティブ化されます。 CAR DB インスタンスがインストールされてパブリッシャでアクティブに実行され、CAR データベー スを維持します。 このネットワーク サービスはパブリッシャでのみ使用され、サブスクライ バでは使用できません。

## 管理サービス

ここでは、管理サービスについて説明します。Cisco Unity Connection には適用されません。

#### **Cisco CallManager Admin**

Cisco CallManager Admin サービスは、IM and Presence Service および Cisco Unity Connection で はサポートされていません。

Cisco CallManager Admin サービスは、Unified Communications Manager Administration(Cisco Unified Communications Manager 設定を構成するために使用する Web アプリケーション/イン ターフェイス)をサポートします。 Unified Communications Manager のインストール後に、こ のサービスは自動的に起動し、グラフィカル ユーザ インターフェイス (GUI)にアクセスす ることができるようになります。このサービスを停止すると、そのサーバーをブラウズしたと きに、Cisco Unified Communications Manager の管理 のグラフィカル ユーザー インターフェイ スにアクセスできません。

#### **Cisco IM and Presence Admin**

Cisco IM and Presence 管理サービスは、Unified Communications Manager および Cisco Unity Connectionではサポートされません。

Cisco IM and Presence Admin サービスは、Cisco Unified Communications Manager IM and Presence 管理、つまりIM and Presence Service 設定を行うために使用する Web アプリケーション/イン ターフェイス)をサポートします。IMandPresenceServiceをインストールした後、このサービ スが自動的に起動し、GUI にアクセスできるようになります。 このサービスを停止すると、 そのサーバーをブラウズする際に、Cisco Unified Communications Manager IM and Presence 管理 GUI にアクセスできなくなります。

## **Services setup**

## コントロール センター

Serviceability GUI のコントロール センターでは、ステータスを表示したり、一度に 1 つのサー ビスを起動および停止したりすることができます。 ネットワーク サービスを起動、停止、お よび再起動するには、[コントロールセンター-ネットワークサービス(ControlCenter-Network Services)] ウィンドウにアクセスします。 機能サービスを起動、停止、再起動するには、[コ ントロール センター - 機能サービス(Control Center -FeatureServices)] ウィンドウにアクセス します。

 $\boldsymbol{\mathcal{Q}}$ 

[関連リンク(RelatedLinks)]リストボックスと[移動(Go)]ボタンを使用して、[コントロー ル センター (Control Center) 1ウィンドウと [サービスの開始 (Service Activation) 1ウィンド ウにナビゲートします。 ヒント

Unified Communications Manager および IM and Presence のみ:クラスタ設定では、ステータス を表示したり、クラスタ内の1台のサーバーのサービスを一度に開始および停止することがで きます。

UnifiedCommunications Managerのみ:機能サービスを起動および停止すると、そのサービスに 現在登録されているすべての Cisco Unified IP 電話 およびゲートウェイがセカンダリ サービス にフェールオーバーされます。 セカンダリ サービスに登録できない場合だけデバイスと電話 機を再起動する必要があります。 サービスを起動および停止すると、Unified Communications Manager をホームとするその他のインストール済みアプリケーション(会議ブリッジまたは Cisco Messaging Interface など)も起動および停止します。

 $\wedge$ 

UnifiedCommunications Managerのみ:サービスを停止すると、そのサービスによって制御され るすべてのデバイスの呼処理も停止します。 サービスが停止すると、IP フォンから別の IP フォンへのコールは停止せず、IP フォンから Media Gateway Control Protocol (MGCP) ゲート ウェイへの実行中のコールも停止しませんが、他の種類のコールはドロップします。 注意

## サービスのセットアップ

サービスを使用する場合は、次のタスクを実行できます。

#### 手順

- ステップ **1** 実行する機能サービスをアクティブ化します。
- ステップ **2** 適切なサービス パラメータを設定します。
- ステップ **3** 必要に応じて、Serviceability GUIのトレースツールを使って問題のトラブルシューティングを 行います。

## サービスのアクティブ化

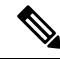

(注)

Serviceability GUI の [サービスの開始(Service Activation)] ウィンドウでは、複数の機能サー ビスをアクティブ化または非アクティブ化したり、アクティブ化するデフォルトのサービスを 選択できます。 IM and Presence のノードから Unified Communications Manager サービスの表示、 起動、停止を行ったり、その逆を行うことができます。 次のエラーが発生することがありま す。「サーバへの接続が確立できません(リモート ノードにアクセスできません)(Connection to the Server cannot be established (unable to access Remote Node))」。 このエラー メッセージが 表示された場合は、『*Administration Guide for Cisco Unified Communications Manager*』を参照し てください。

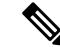

Unified Communications Manager Release 6.1.1 以降、エンドユーザーはサービスの起動および停 止に Cisco Unified Serviceability を利用することができません。 (注)

機能サービスは自動モードでアクティブ化され、Serviceability GUI により、単一ノード構成に 基づいてサービスの依存関係がチェックされます。機能サービスをアクティブ化することを選 択すると、動作するためにそのサービスに依存するサービスが他にある場合は、そのすべてを 選択することが求められます。 **[**デフォルトの設定(**Set Default**)**]** をクリックすると、サー バーで実行するために必要なサービスが Serviceability GUI によって選択されます。

Cisco Unified Communications Manager および IM and Presence Service のみ:クラスタをサポート する設定であっても、このプロセスは単一サーバ設定に基づきます。

サービスをアクティブ化すると、自動的にサービスが起動します。 サービスはコントロール センターから開始および停止します。

## **Cisco Unified Communications Manager** のクラスタ サービス アクティ ベーションに関する推奨事項

クラスタでサービスを有効化する前に、マルチサーバ Unified Communications Manager 設定用 のサービスの推奨事項を示す、次の表を確認してください。

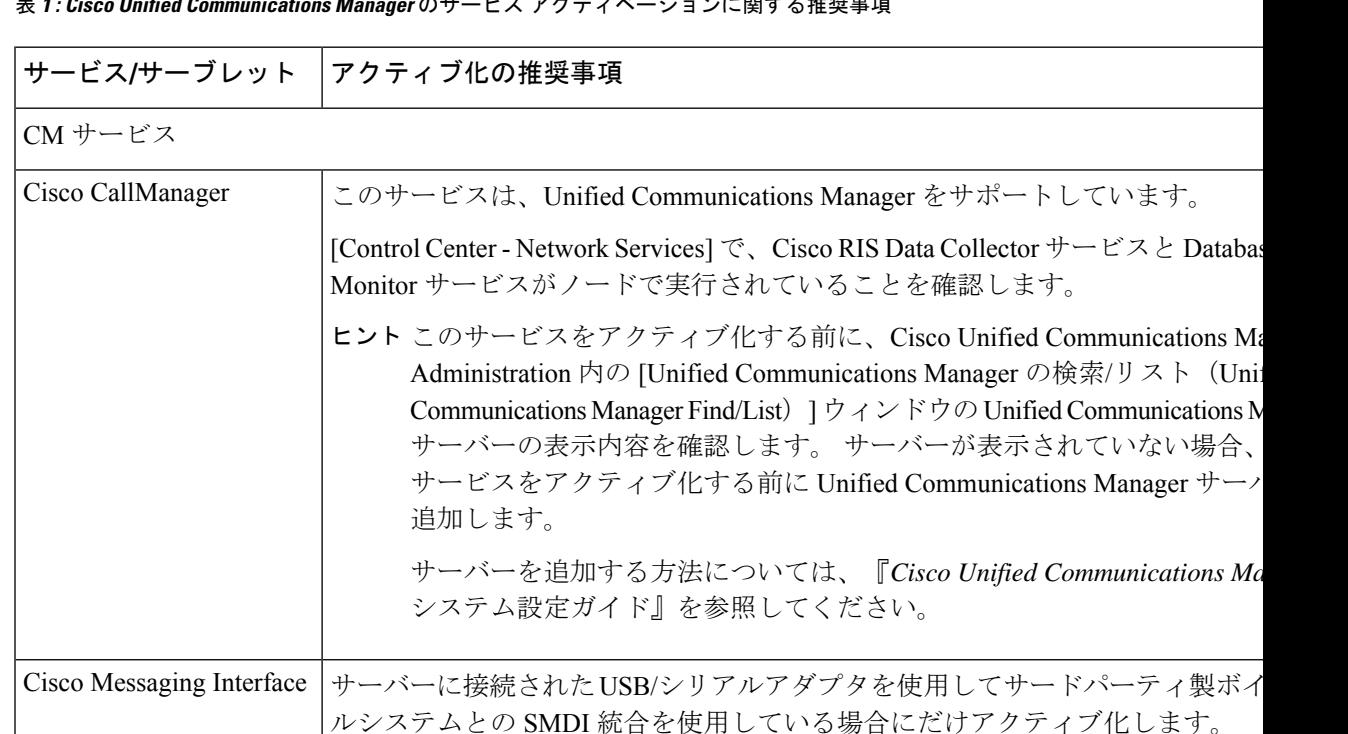

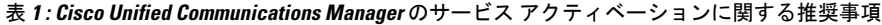

I

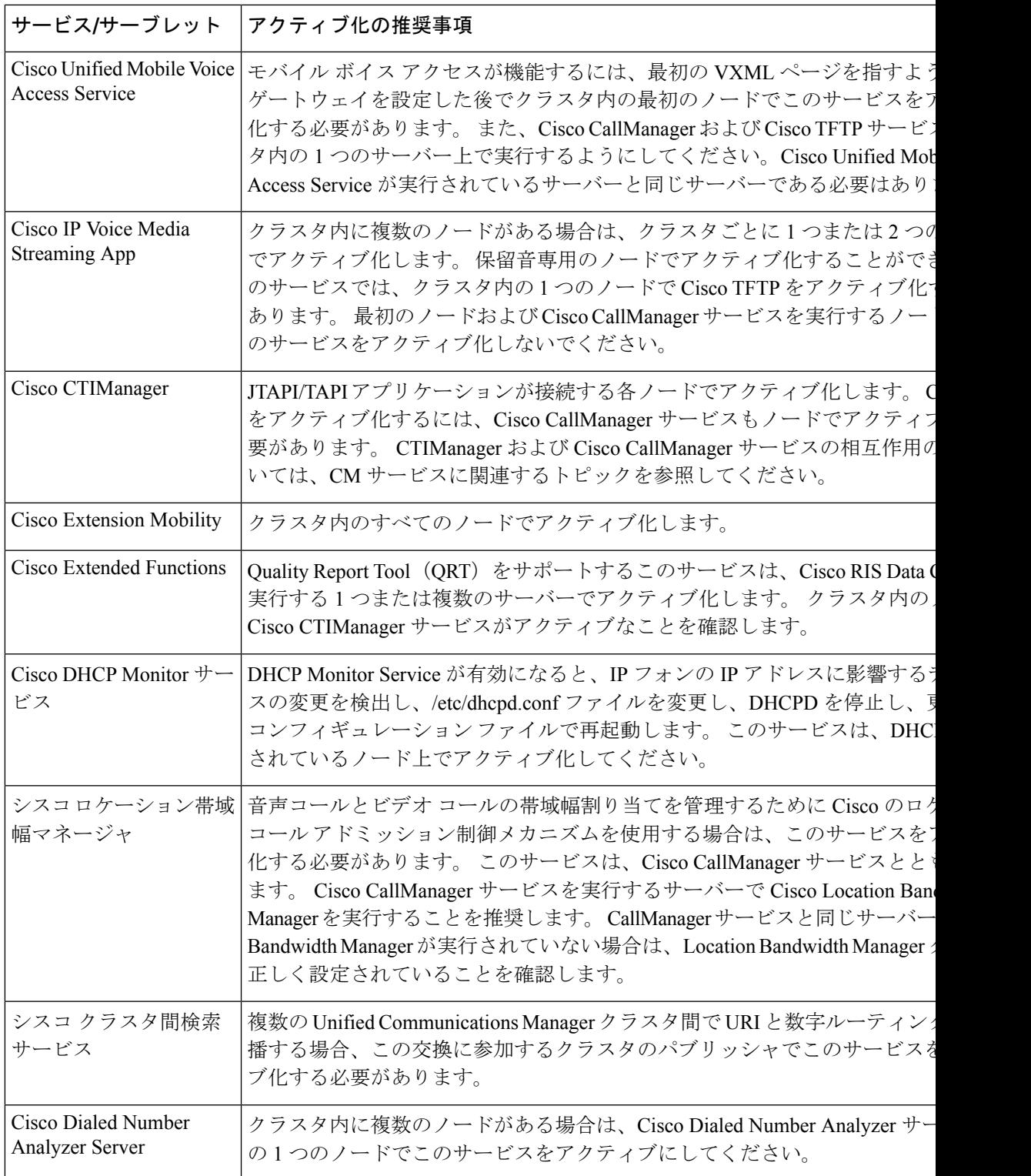

I

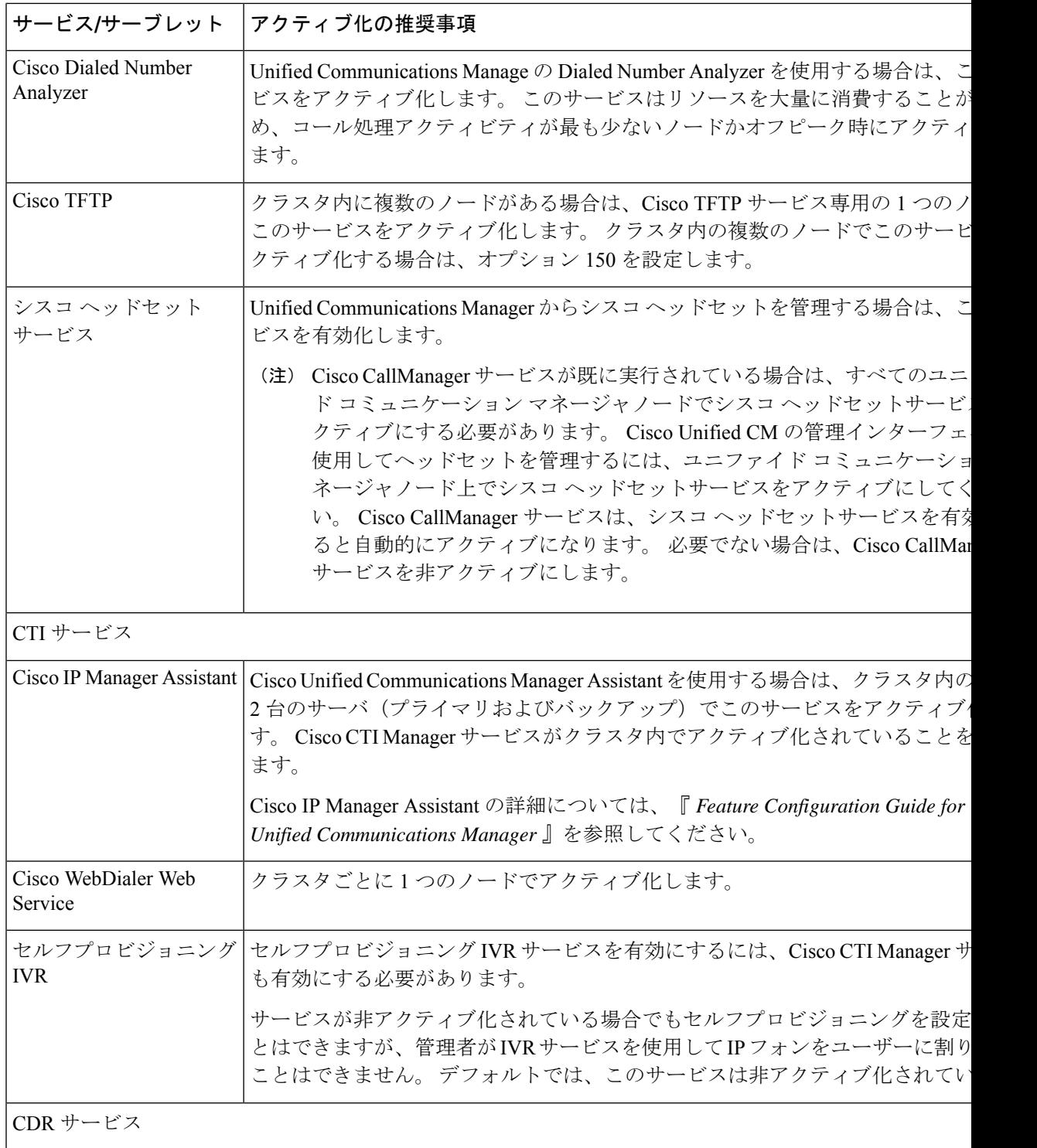

 $\mathbf I$ 

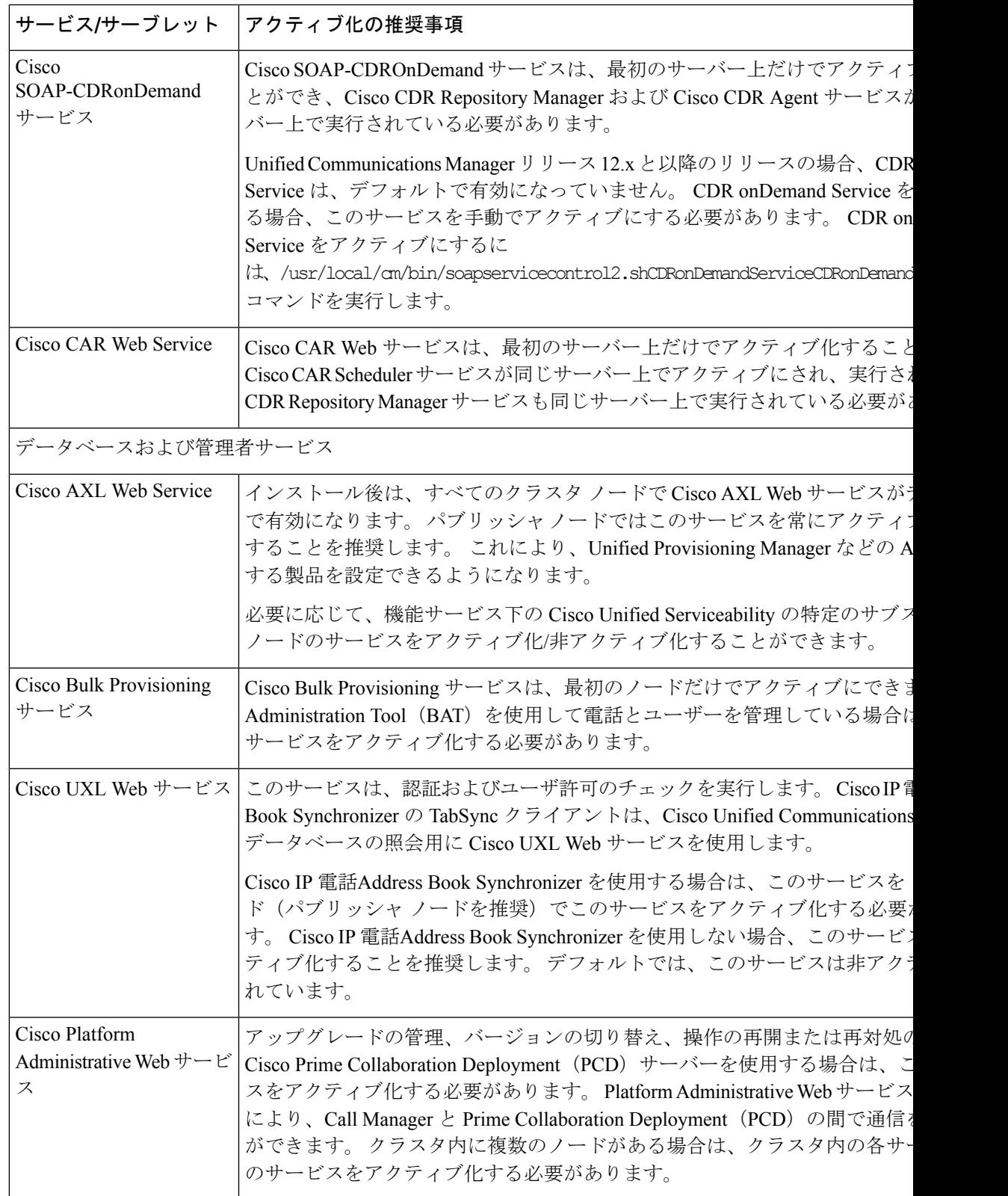

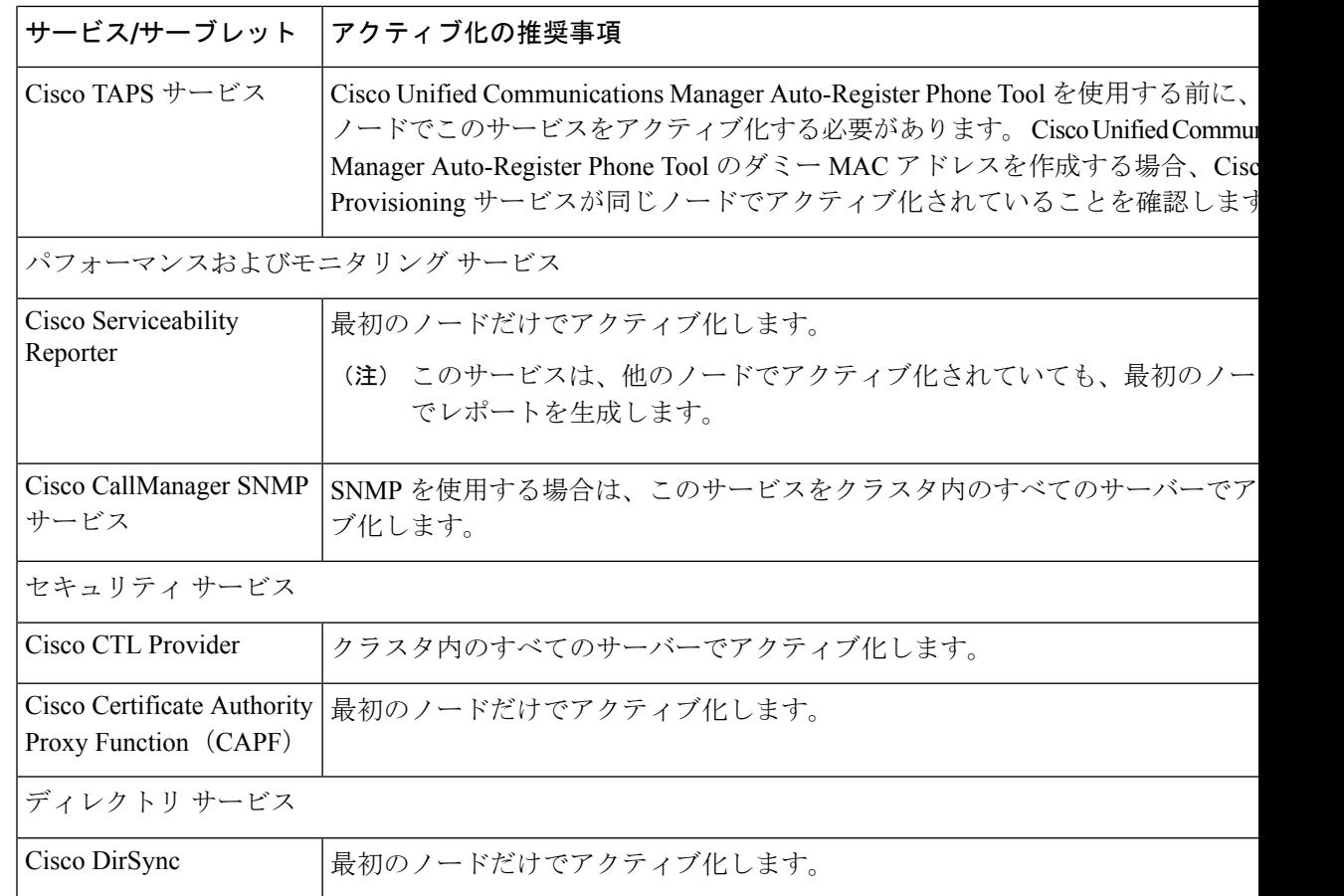

## **IM and Presence Service** のクラスタ サービス アクティベーションに関 する推奨事項

## $\triangle$

ある機能のいずれかのサービスを有効にする前に、その機能についてIMandPresenceで必要な すべての設定を行う必要があります。 各 IM and Presence 機能については、関連マニュアルを 参照してください。 注意

クラスタ内でサービスを有効にする前に、マルチノード構成でのIMandPresence構成の推奨事 項を示した次の表を確認してください。

#### 表 **2 : IM and Presence Service** アクティベーションに関する推奨事項

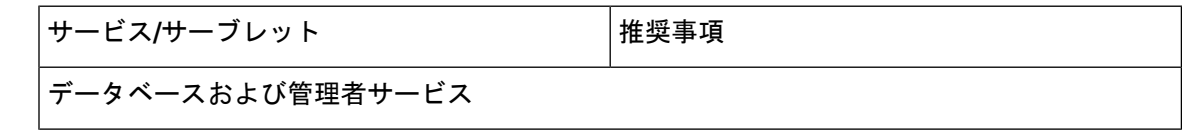

Ι

ш

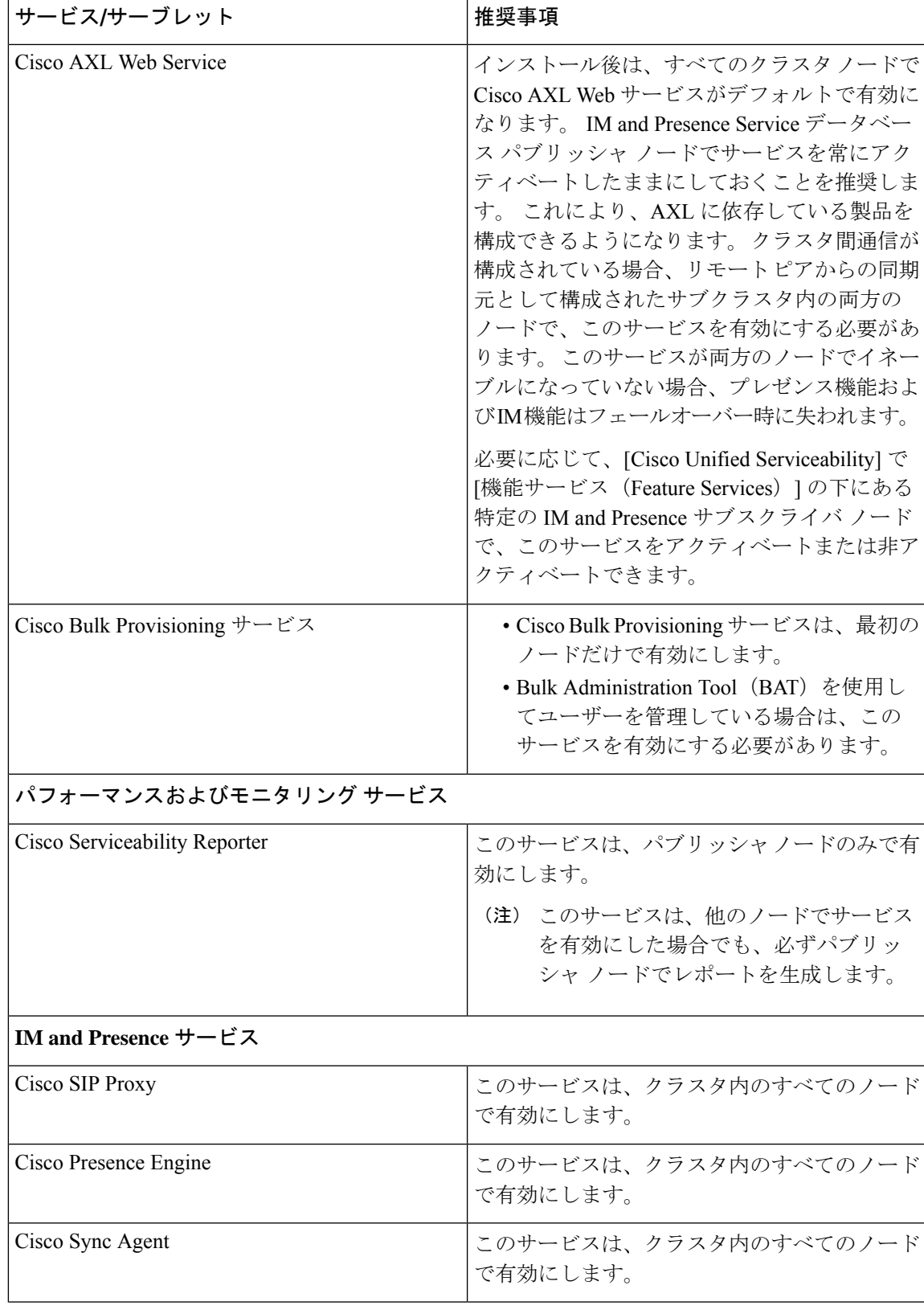

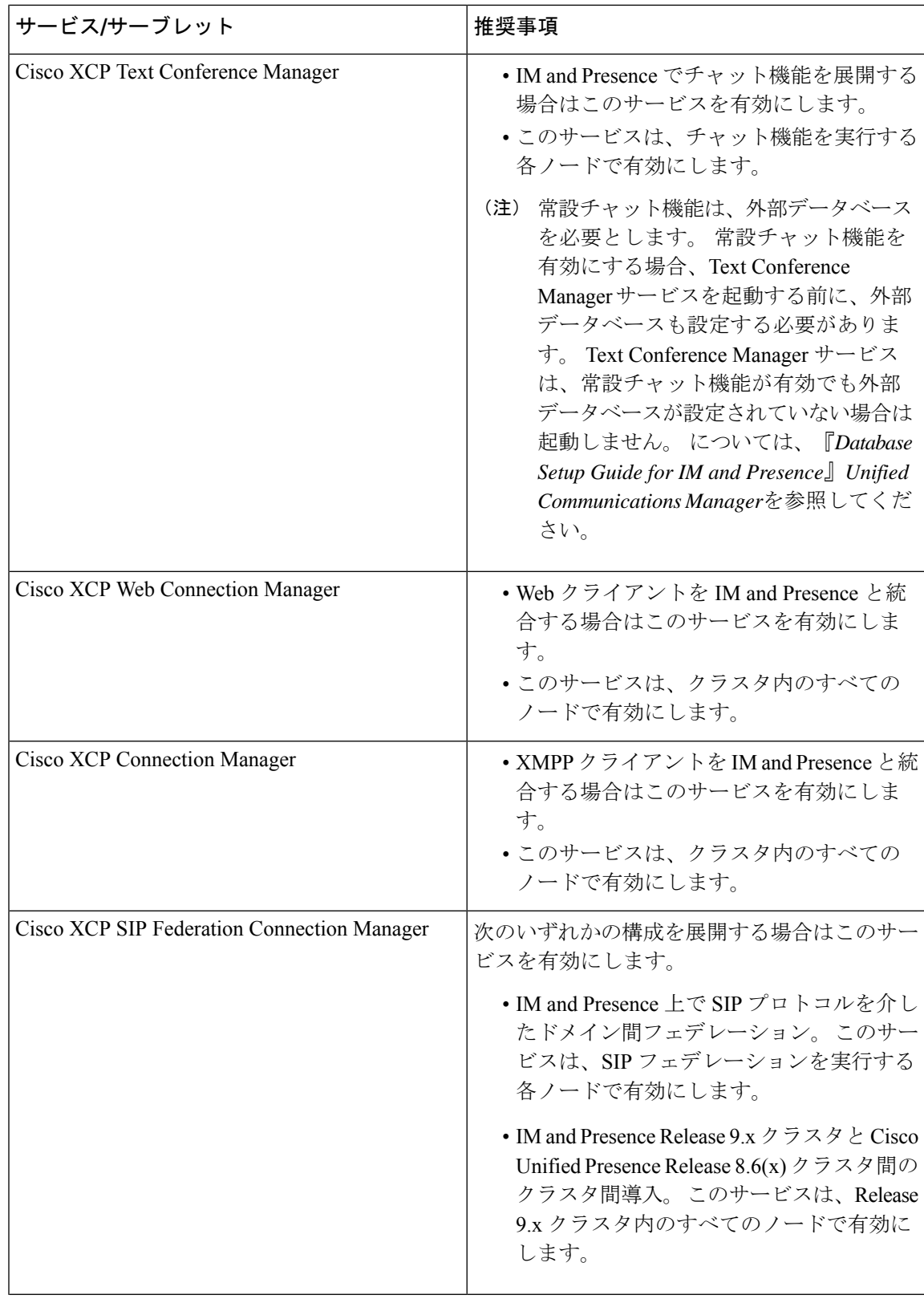

I

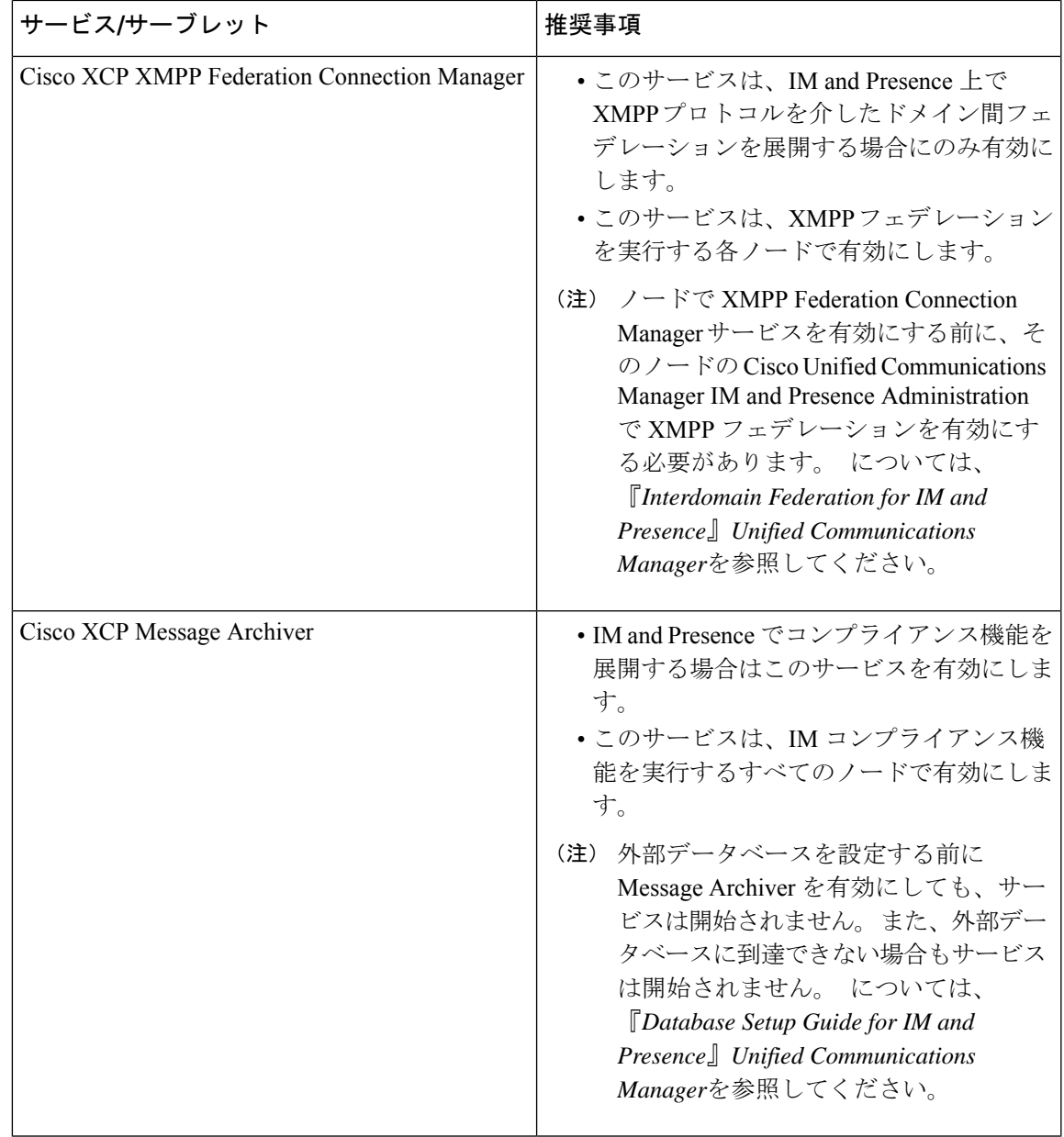

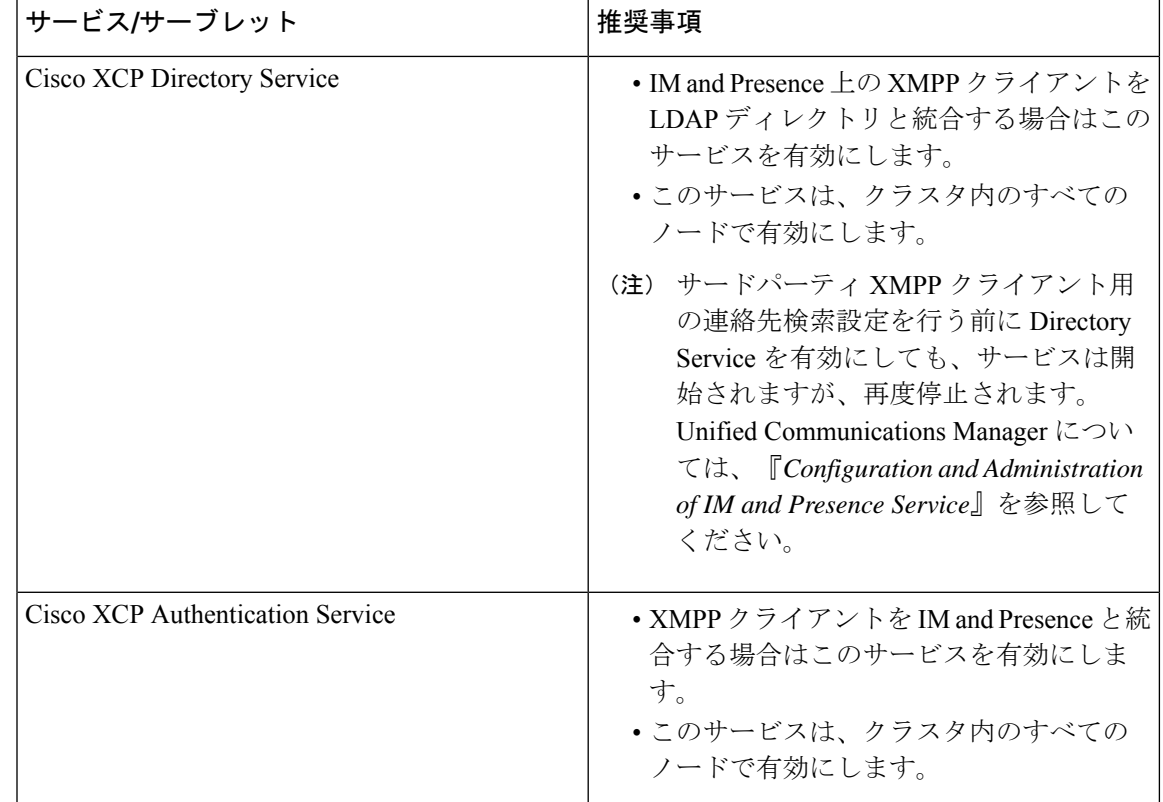

## 機能サービスのアクティブ化

Serviceability GUI の [サービスの開始(Service Activation)] ウィンドウで、機能サービスをア クティブ化および非アクティブ化します。 [サービスの開始(Service Activation)] ウィンドウ に表示されるサービスは、アクティブ化されるまで起動しません。

(ネットワークサービスではなく)機能サービスのみをアクティブ化および非アクティブ化す ることができます。 必要な数のサービスを同時にアクティブ化または非アクティブ化できま す。一部の機能サービスは他のサービスに依存しているため、その依存しているサービスがア クティブ化してから、該当の機能サービスがアクティブ化します。

## Ω

Unified Communications Manager と IM and Presence Service のみ: [サービスの開始 (Service Activation)] ウィンドウでサービスをアクティブ化する前に、クラスタサービスをアクティブ 化する際の推奨事項に関連するトピックを確認してください。 ヒント

#### 手順

ステップ **1 [**ツール(**Tools**)**]** > **[**サービス アクティベーション(**Service Activation**)**]** を選択します。 [Service Activation]ウィンドウが表示されます。

ステップ **2** [サーバ(Server)] ドロップダウン リストからサーバ(ノード)を選択し、[移動(Go)] をク リックします。

> IM andPresenceService ノードから Unified Communications Manager サービスにアクセスしたり、 その逆を行うことができます。 リモート ノードにアクセスしようとすると、次のエラーが発 生する場合があります。「サーバへの接続が確立できません(リモートノードに接続できませ  $\lambda$ ) (Connection to the Server cannot be established (unable to connect to Remote Node)) 」。 このエ ラー メッセージが表示された場合は、『*Administration Guide for Cisco Unified Communications Manager*』を参照してください。

- ステップ **3** 次のいずれかの操作を実行してサービスを有効または無効にします。
	- a) 単一サーバーで実行する必要があるデフォルトサービスをオンにするには、**[**デフォルトに 設定(**Set to Default**)**]** を選択します。
		- このオプションを選択すると、単一サーバーの構成に基づいてデフォルトのサービ (注) スが選択され、サービスの依存関係が確認されます。
	- b) すべてのサービスを有効にするには、[すべてのサービスをチェック(Check AllServices)] をオンにします。
	- c) 特定のサービスを有効にするには、有効にするサービスのチェックボックスをオンにしま す。
	- d) サービスを無効にするには、無効にするサービスのチェックボックスをオフにします。
- ステップ **4** Unified Communications Manager と IM and Presence Service のみ:クラスタ構成の場合は、クラ スタサービスのアクティブ化に関する推奨事項を確認してから、アクティブ化するサービスの 隣にあるチェックボックスをオンにします。
- ステップ **5** アクティブ化するサービスのチェックボックスをオンにした後、[保存(Save)]をクリックし ます。
	- ヒント アクティブ化したサービスを非アクティブ化するには、非アクティブ化するサービスの 隣にあるチェックボックスをオフにして、[保存 (Save) ] をクリックします。
	- ヒント サービスの最新の状態を取得するには、[更新 (Refresh) ] ボタンをクリックします。

### 関連トピック

Cisco Unified Communications Manager のクラスタ サービス アクティベーションに関する推 奨事項 (28 ページ)

IM and Presence Service のクラスタ サービス アクティベーションに関する推奨事項 (32 ページ)

## コントロール センターまたは **CLI** でのサービスの開始、停止、再起動

これらのタスクを実行するために、Serviceability GUI には 2 つのコントロール センター ウィ ンドウがあります。 ネットワーク サービスを起動、停止、および再起動するには、[コント ロール センター—ネットワークサービス(Control Center—Network Services)]ウィンドウにア

クセスします。 機能サービスを起動、停止、再起動するには、[コントロール センター - 機能 サービス(Control Center—Feature Services)]ウィンドウにアクセスします。

$$
\underline{\qquad \qquad } \omega
$$

[関連リンク(RelatedLinks)]リストボックスと[移動(Go)]ボタンを使用して、[コントロー ル センター (Control Center) 1ウィンドウと [サービスの開始 (Service Activation) 1ウィンド ウにナビゲートします。 ヒント

## コントロール センターでのサービスの開始、停止、再起動

Serviceability GUI のコントロール センターでは次のことができます。

- ステータスの表示
- ステータスの更新
- 特定のサーバー、またはクラスタ設定のクラスタ内のサーバーにおける機能およびネット ワークサービスの起動、停止、および再起動

サービスが停止中の場合、サービスが停止するまで起動できないことに注意してください。

 $\backslash ! \backslash$ 

UnifiedCommunications Managerのみ:サービスを停止すると、そのサービスによって制御され 注意 るすべてのデバイスの呼処理も停止します。 サービスを停止しても、IP フォンから別の IP フォンへのコールは接続されたまま、IP フォンから Media Gateway Control Protocol(MGCP) ゲートウェイへの進行中のコールも接続されたままになります。他の種類のコールはドロップ されます。

#### 手順

- ステップ **1** 起動/停止/再起動/更新するサービスのタイプに応じて、次のいずれかのタスクを実行します。
	- **[**ツール(**Tool**)**]** > **> [**コントロール センター **-** 機能サービス(**Control Center - Feature Services**)**]** を選択します。

ヒント 機能サービスは、起動/停止/再起動する前にアクティブ化する必要があります。

- **[**ツール(**Tools**)**]** > **[**コントロール センター **-** ネットワーク サービス(**Control Center - Network Services**)**]** を選択します。
- ステップ **2** [サーバー(Server)] ドロップダウン リストからサーバーを選択し、**[**移動(**Go**)**]** をクリック します。

ウィンドウに次の項目が表示されます。

- 選択したサーバーのサービス名。
- サービス グループ。
- サービスステータス。[起動済み (Started) ]、[実行中 (Running) ]、[停止中 (Not Running) ] など ([ステータス(Status)] カラム)。
- サービスが実行を開始した正確な時刻 (「開始時間 (Start Time) ] カラム)。
- サービスを実行している時間 (「アップタイム (Up Time) 1カラム)。
- ステップ **3** 次のいずれかの作業を実行します。
	- •起動するサービスの横にあるオプション ボタンをクリックし、[開始 (Start) ]をクリック します。 [ステータス (Status) ] が変化し、更新されたステータスが反映されます。
	- 停止するサービスの横にあるオプション ボタンをクリックし、[停止(Stop) ]をクリック します。 [ステータス (Status) ] が変化し、更新されたステータスが反映されます。
	- •再起動するサービスの横にあるオプション ボタンをクリックし、[再起動 (Restart) ]をク リックします。 再起動に時間がかかることを示すメッセージが表示されます。 **OK**をク リックします。
	- サービスの最新の状態を表示するには、[更新(Refresh)]をクリックします。
	- [サービスの開始(Service Activation)]ウィンドウまたは他のコントロール センター ウィ ンドウを表示するには、[関連リンク(RelatedLinks)]ドロップダウンリストからオプショ ンを選択し、[移動 (Go) ]をクリックします。

## コマンドライン インターフェイスを使用したサービスの開始、停止、再起動

CLI を使用してサービスを開始および停止することができます。 CLI から開始および停止でき るサービスのリストとその実行方法については、『*Command Line Interface Reference Guide for Cisco Unified Solutions*』を参照してください。

## $\mathcal{Q}$

ほとんどのサービスは、Serviceability GUIのコントロールセンターから開始または停止する必 要があります。 ヒント

 $\overline{\phantom{a}}$ 

翻訳について

このドキュメントは、米国シスコ発行ドキュメントの参考和訳です。リンク情報につきましては 、日本語版掲載時点で、英語版にアップデートがあり、リンク先のページが移動/変更されている 場合がありますことをご了承ください。あくまでも参考和訳となりますので、正式な内容につい ては米国サイトのドキュメントを参照ください。